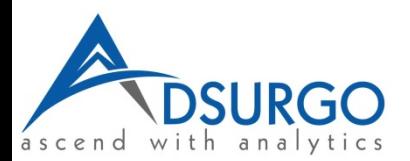

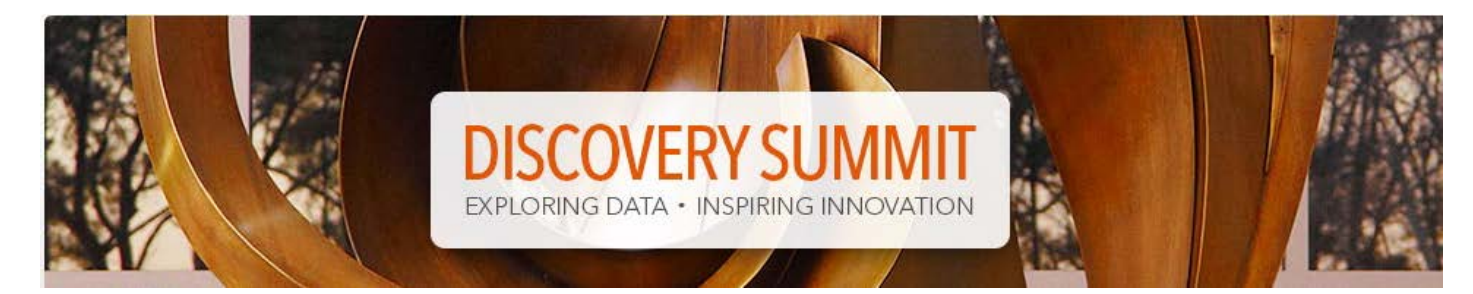

# Mind the Gap: JMP® on the Text Explorer Express

Sept 21, 2016

W. Heath Rushing, Adsurgo LLC Andrew Karl, Adsurgo LLC James Wisnowski, Adsurgo LLC

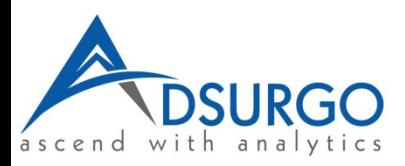

- Recent news article
- Word frequencies
- Scatterplot showing connections between words
- Word cloud

Use these basic JMP 13 Text Explorer tools to determine what happened.

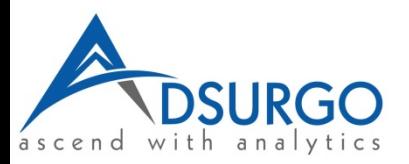

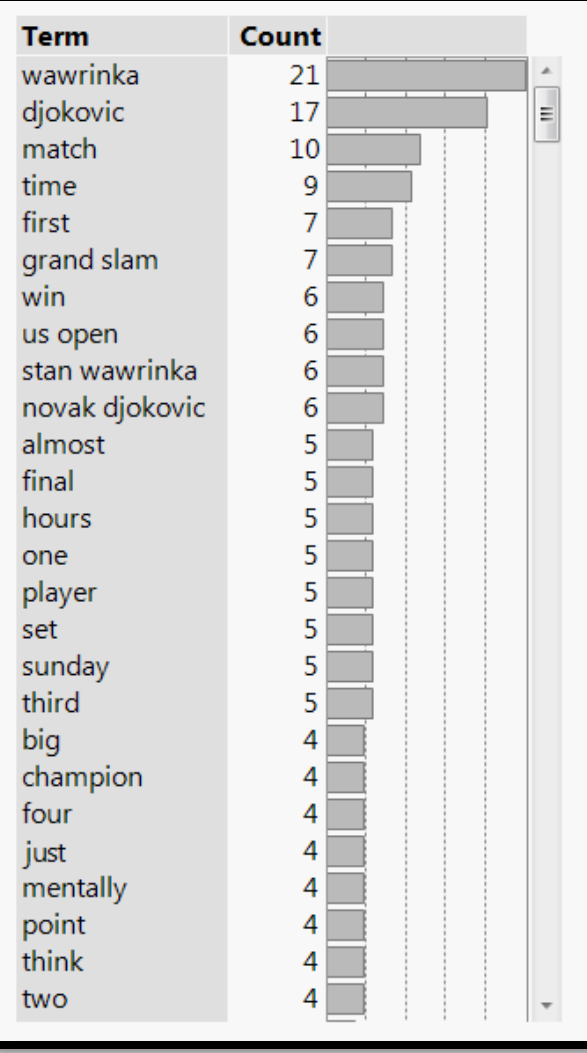

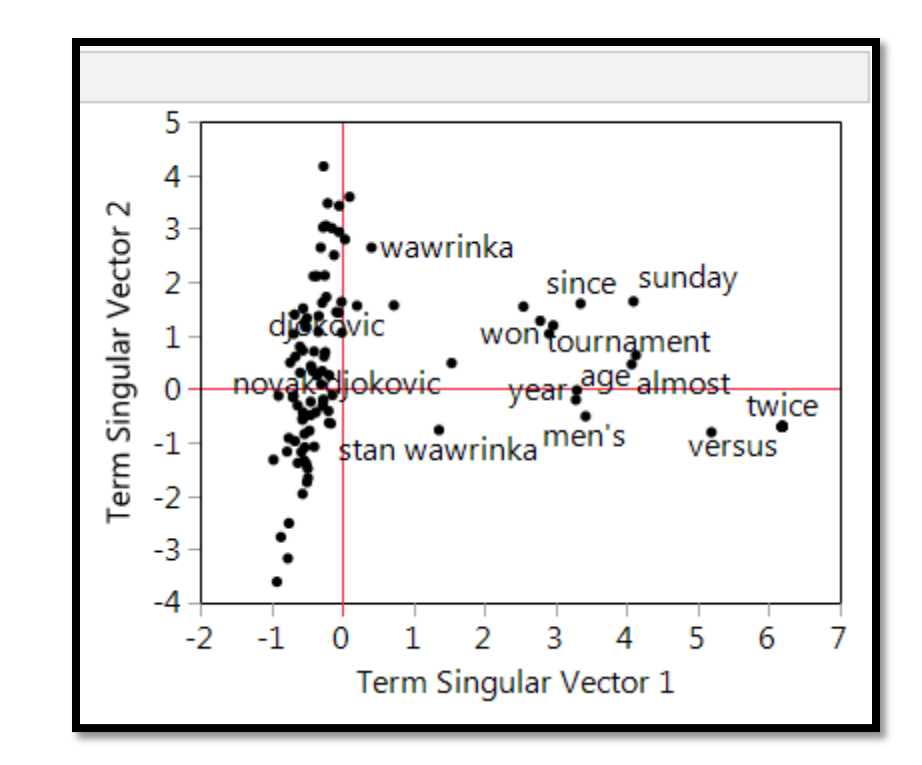

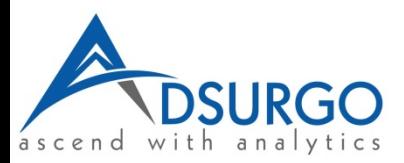

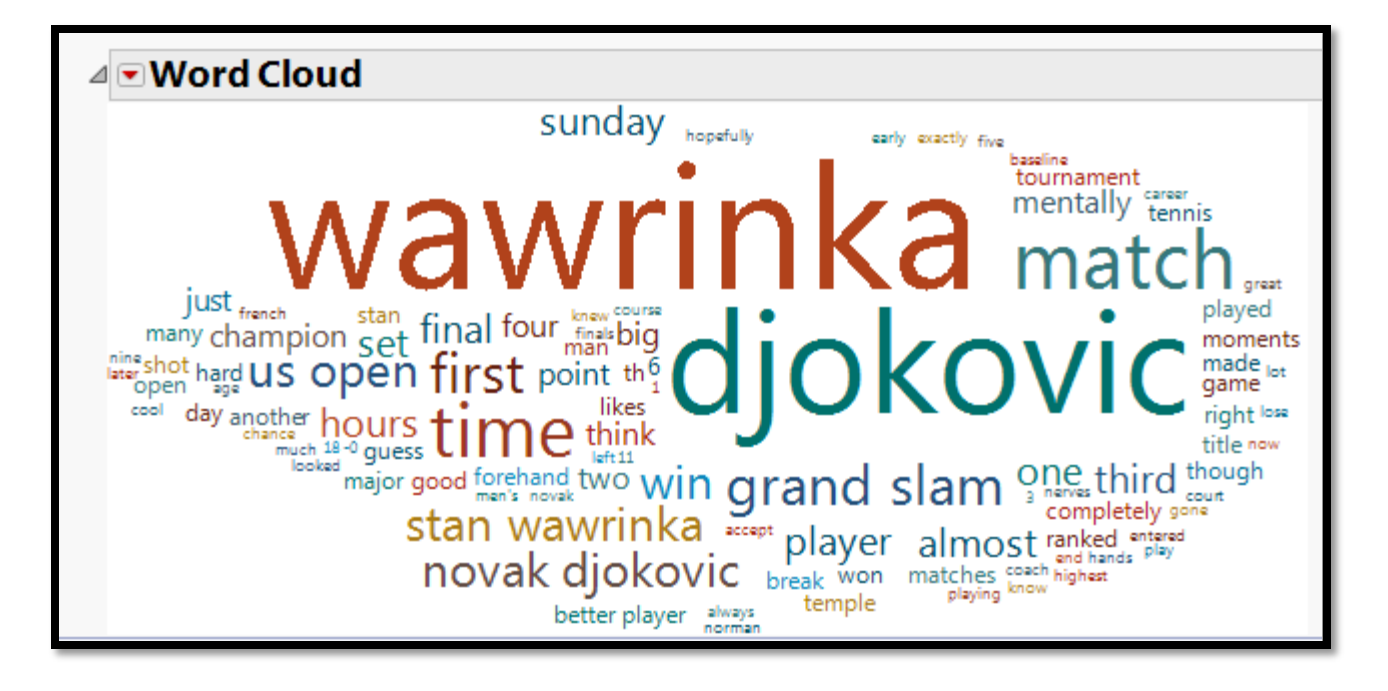

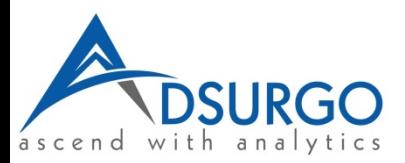

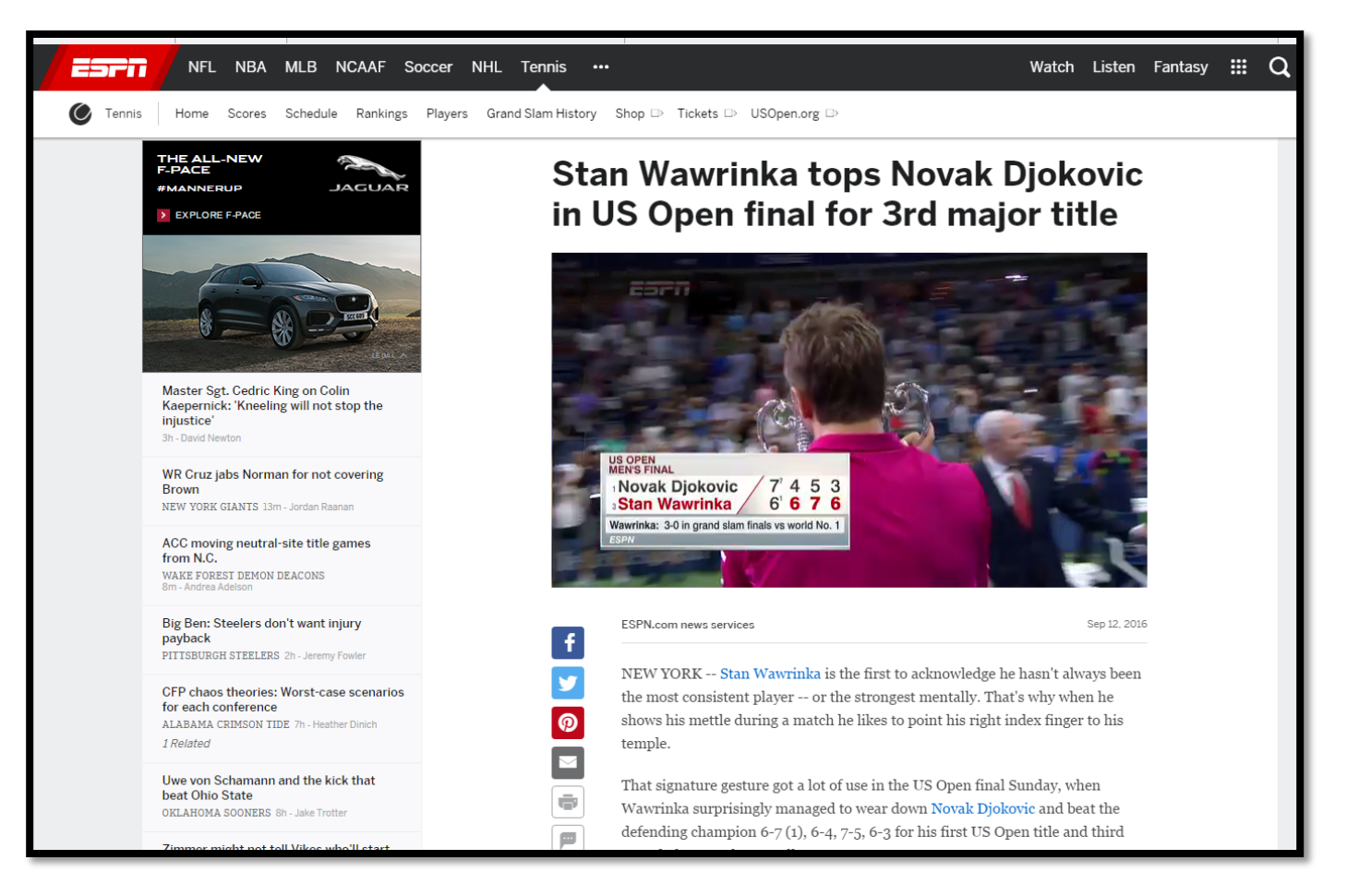

http://www.espn.com/tennis/usopen16/story/\_/id/17525397/2016-us-open-stan-wawrinka-overcomes-novak-djokovic-4-sets-win-us-open

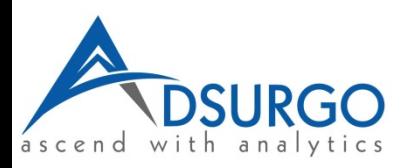

#### **Outline**

- Text Exploration in JMP® 13
- Demonstration Workers' compensation
- Demonstration National Science Foundation (NSF) awards: 2010 and 2015
- Outline best practices

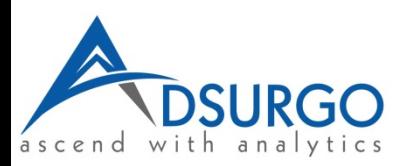

## Text Exploration – JMP® 13

- Import text data into JMP from multiple sources: database, text files, Excel.
- Determine most frequent terms and phrases.
- Quickly add phrases to the analysis.
- Use Recode to correct text errors and exploit synonyms.
- Employ JMP's dimensionality reduction, multivariate, and graphical capabilities to examine relationships between words and documents.
- Cluster documents and utilize topic analysis to classify similar themes into categories.
- Employ other JMP platforms (Partition, Graph Builder, regression, logistic regression, Cluster Variables) to determine if any frequent terms/phrases or underlying themes are related to structured data in the corpus.
- Use JMP's capabilities to (By, Data Filter) to subset the analysis by any category.

#### *Quickly, turn data into information.*

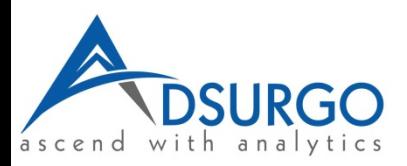

## Text Exploration: Workers Compensation

- Data: 3,037 workers' compensation insurance claims.
- Objective: Use text exploration and document clustering techniques to prevalent themes in fraud cases.
- JMP<sup>®</sup> 13 Text Explorer:
	- Use of Show Text for contextual meaning.
	- String processing: stop words, synonyms, terms and phrases lists.
	- SVD plots.
	- Document clustering.
	- Use of Partition with the Document-Term-Matrix (DTM).

**Reference:** *Text Analytics Using SAS® Text Miner.* **SAS Institute: Cary, 2011.**

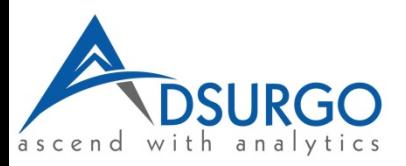

## Text Exploration: NSF Awards

- Data: All 25,886 NSF grant awards from 2010 and 2015.
- Objective: Use text exploration and topic analysis to determine:
	- The top themes in these proposals.
	- If the top themes have any relationship to US geography or changed between 2010 and 2015.
	- If any of these top themes are awarded more money than others.
	- If there are any natural clusters of these themes.
- JMP<sup>®</sup> 13 Text Explorer:
	- Analysis of Document Topic Vectors via Graph Builder and the Fit Model and Cluster Variables platforms.
	- Use of Show Text for contextual meaning.

**Data retrieved from https://nsf.gov/awardsearch/**

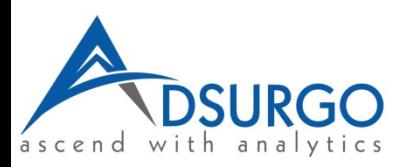

### Text exploration – Best practices

- Do not limit yourself to structured data analysis. If you are collecting unstructured (text) data, do something with it! Text exploration is a great source of hypothesis generation.
- Use the Terms and Phrases Lists in JMP to clean text as well as filter words and phrases.
	- Correct misspellings and synonyms.
	- Create stop word list.
	- Identify multi-words (proposed research) and multiple word phrases of interest (motor vehicle accident).
- Utilize Show Text…too much.
- Analyze structured and unstructured data together.
- Understand analysis is continuous.
- Communicate the results effectively using JMP's graphical capabilities.

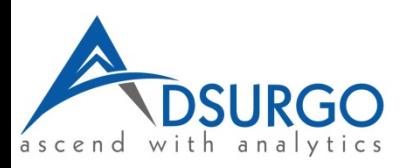

#### Summary

- Text Exploration in JMP® 13
- Demonstrations
	- Workers' compensation
	- National Science Foundation (NSF) awards: 2010 and 2015
- Best practices